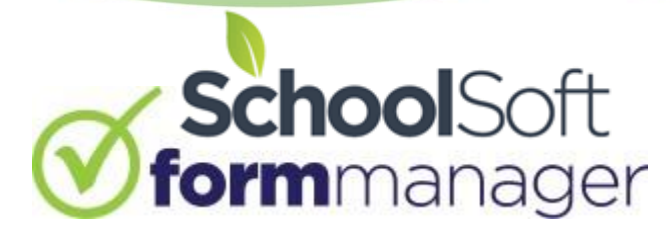

## A Teachers Guide to Managing Active Forms

The SchoolSoft Form Manager provides a quick and easy way for teachers and administrators to create, distribute, collect and manage digital forms that require a parent's signature. This guide is written for teachers using the Form Manager and provides an overview of the process of managing active forms.

Most pages in the Form Manager have support resources accessible by users. Look for the following icons:

- **C**II Click to view an on-screen demo of the functions and features associated with where you are in the Form Manager.
- Hover over to view text-based information related to the functions and features associated with where you are in the Form Manager
- Allows you to submit feedback for future improvement on any page.

## Managing Active Forms

Once a form has been distributed it can be monitored and managed by the distributor of the form, a colleague they have granted shared access to, or a user with System Admin Access. The STATUS page is the area where a form is best managed.

To monitor or manage forms, click the FORMS tab and open the ACTIVE forms group.

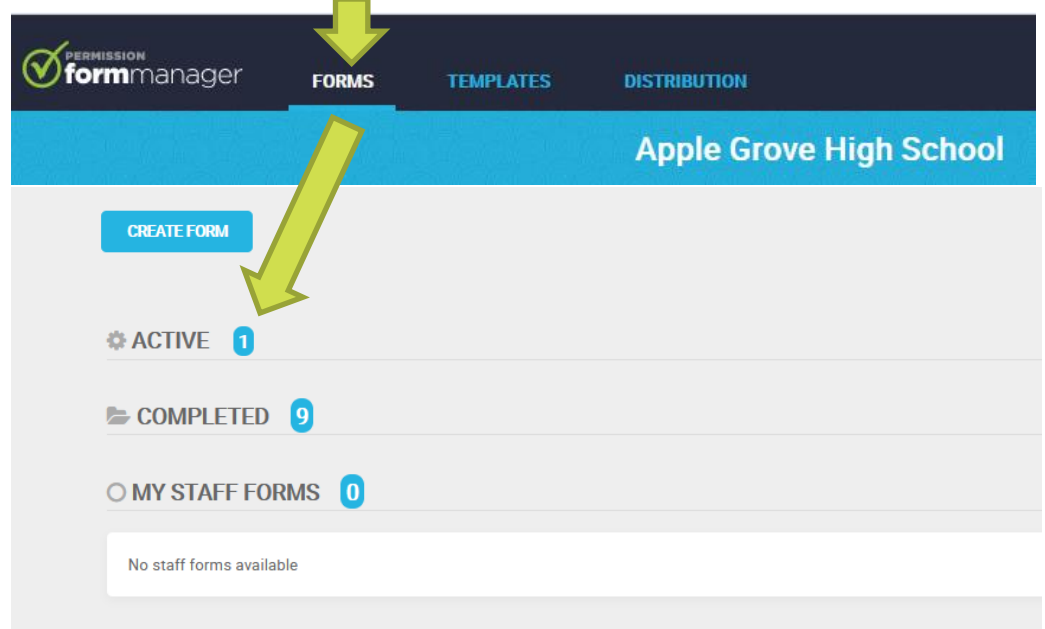

After opening active forms, click the OPTIONS button to view the form statistics and to access the following:

- STATUS opens the STATUS page for the active form
- PREVIEW displays the active form
- ADD GROUP/STUDENT allows another group and/or individual student(s) to be added to the active form
- SHARE allows you to share access and control of the active for with another staff member
- COPY creates a copy of the active form. This is useful if a form applies to another group of students that may be taking the same trip but on a different date.
- RECALL **If a form was issued in error or otherwise needs to be recalled. When recalled, a form that a** parent has not signed is no longer visible. Parents who have signed a form still see the form but it includes a tag indicating it has been recalled.

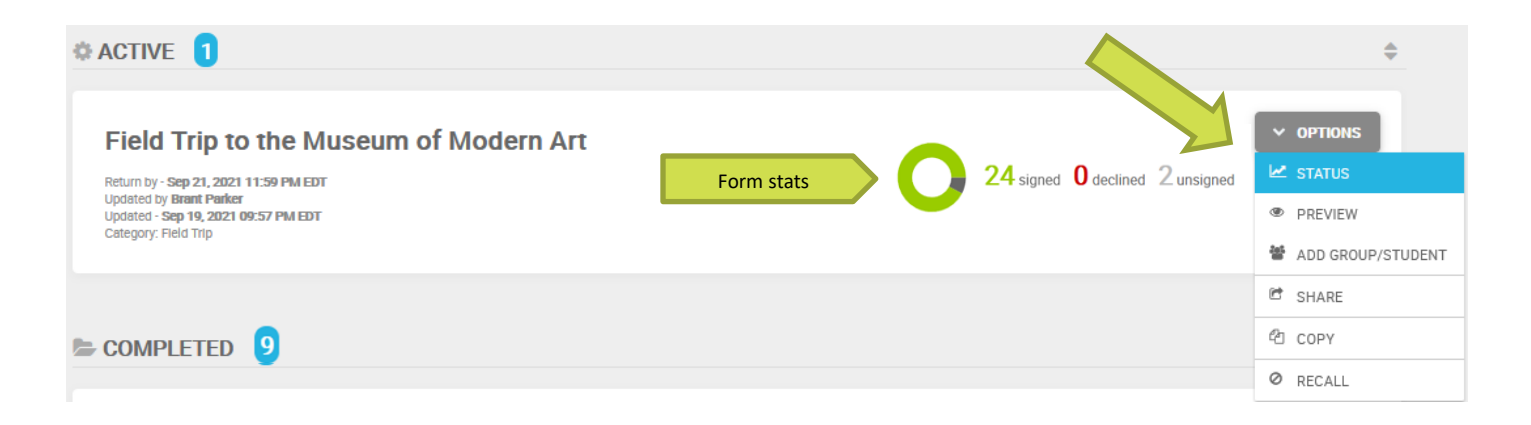

## The Form Status Page

The Form Status page allows you to view the current status of the form sent to each recipient. The form can be managed using the buttons annotated below.

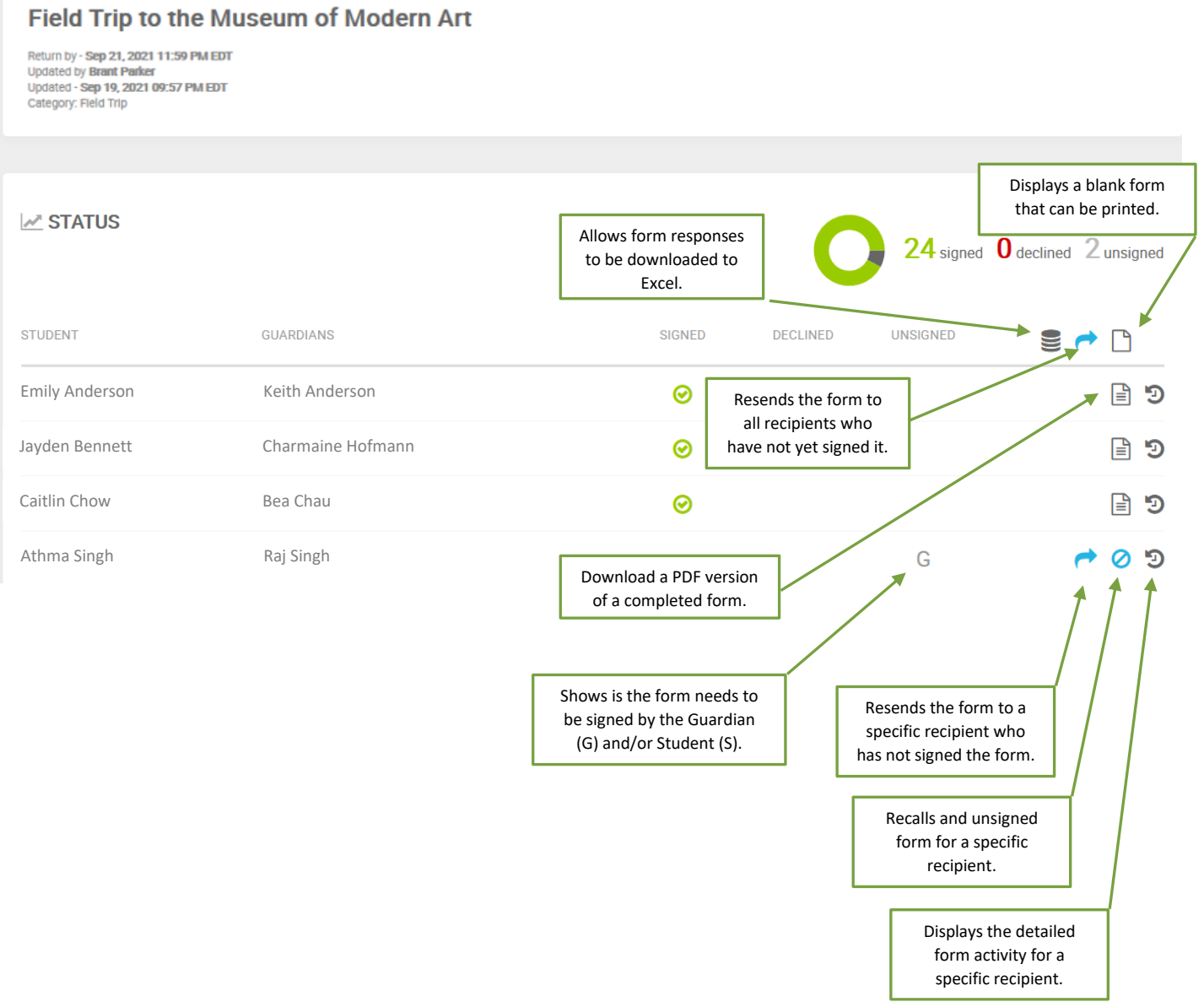